### **WEB** PROGRAMLAMA II

Öğr. Gör. M. Mutlu YAPICI

Ankara Üniversitesi Elmadağ Meslek Yüksekokulu

# **Ders İzlencesi**

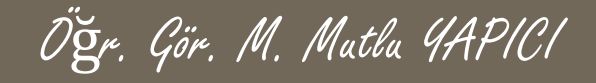

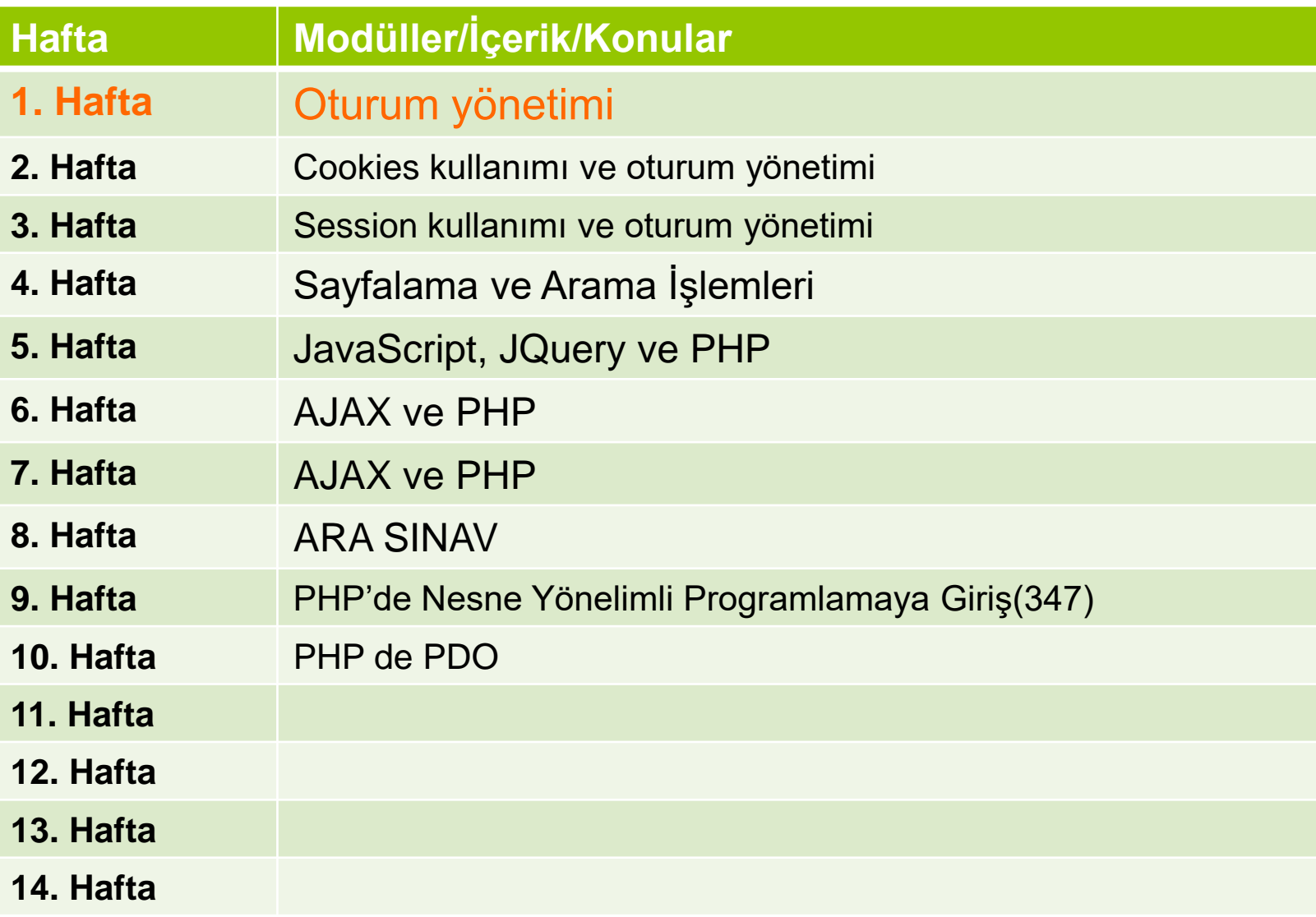

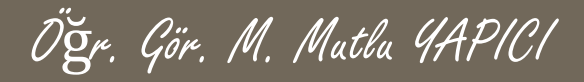

# **Bu Ünitede Ele Alınan Konular**

- **O PHP ve JAVASCRİPT**
- **PHP ve JQuery**
- **PHP ve AJAX**
- **AJAX ile Dinamik Veritabanı İşlemleri**

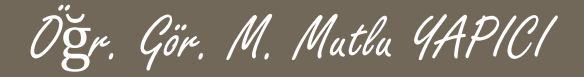

### **Ders Kazanımları**

Bu bölümü Bitirdiğimizde,

- **PHP ve JAVASCRİPT**
- **PHP ve JQuery**
- **PHP ve AJAX**
- **AJAX ile Dinamik Veritabanı İşlemleri**

öğrenmiş olacaksınız.

### **PHP ve AJAX**

Buraya kadar php içerisinde java script ve Jquery kullanımının temel işlemlerini ve mantığını gördük. Görüldüğü üzere biz java script ile sayfanın tamamını güncellemeden istediğimiz HTML tagine yada alanına müdahale edebiliyor ve değiştirebiliyoruz. Ancak hala bu işlemi sunucu ile etkileşimli halde yapamıyoruz. Bunun için de AJAX teknolojisini kullanacağız.

Çalışma Mantığı kısaca şu şekilde, java Script kodu ile istemci tarafındaki isteği alıp ajax teknolojisinin yardımı ile sunucudaki bir PHP sayfasına göndereceğiz ve oradan gelen sonucu yani cevabı alıp tekrar java script ile sayfadaki HTML taglerine yazdıracağız. Böylece sayfanın tamamını yenilemeden sunucudan gelen verileri sayfaya eklemiş olacağız.

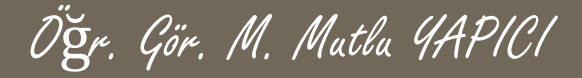

#### **Öncelikle AJAX nedir? Kısaca bahsedelim.**

*[Asynchronous](https://tr.wikipedia.org/wiki/Asynchronous) [JavaScript](https://tr.wikipedia.org/wiki/JavaScript) and [XML](https://tr.wikipedia.org/wiki/XML)* sözcüklerinin kısaltması olan **Ajax**, etkileşimli (interaktif) web [uygulamaları](https://tr.wikipedia.org/w/index.php?title=Web_uygulamalar%C4%B1&action=edit&redlink=1) yaratmak için kullanılan bir web [programlama](https://tr.wikipedia.org/w/index.php?title=Web_programlama&action=edit&redlink=1) tekniğidir.

Temel amacı arka planda sunucuyla ufak miktarda veri değişimi sayesinde sayfayı daha hızlı güncelleyebilen web sayfaları yapmak, dolayısıyla kullanıcının istediği her anda bütün web sayfasını güncellemek derdinden kurtulmaktır. Bu da web sayfasının etkileşimini, hızını ve kullanılabilirliğini artırmak demektir.

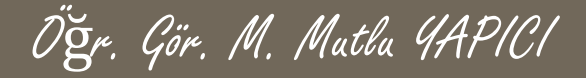

Aslında ajax **HTML / CSS/ DOM / JavaScript XML / XML/HttpRequest** gibi birçok bileşenin birleştirilmesiyle geliştirilmiş bir teknolojidir. Bir programlama dili değildir.

Kullanımı için iki farklı yol bulunmaktadır.

- 1) Java Script ile kendi ajax nesnemizi yaratıp kontrol etmek suretiyle
- 2) JQuery kütüphanesinde bizim için yaratılmış ajaz sınıfını kullanmak suretiyle.

İki yöntemi de kullanarak AJAX teknolojisini kullanabiliriz. Biz de ikisine ait örnekleri inceleyeceğiz öncelikle 1. yöntemle başlayalım.

# **AJAX Nasıl Çalışır?**

AJAX çalışabilmek için sunucu ile istemci tarafındaki işlemleri sürekli takip eden ve gerçekleştiren bir **XMLhttpRequest** nesnesine ihtiyaç duyar.

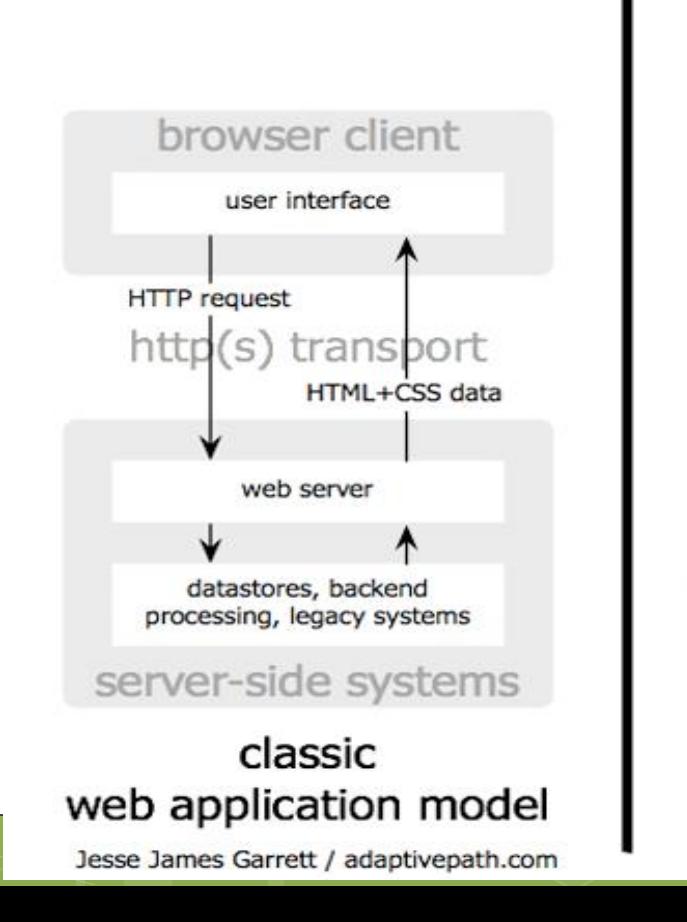

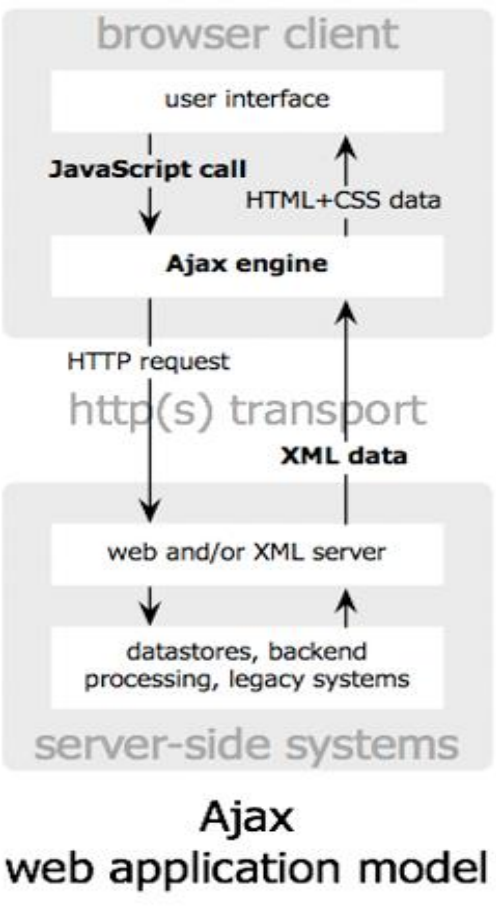

## **PHP ve AJAX**

### Peki ama nedir bu **XMLHttpRequest ?**

- **XMLHttpRequest** (**XHR**), aslında [JavaScript](https://tr.wikipedia.org/wiki/JavaScript) ile sunulmuş bir uygulama arayüzüdür.
- Web [sitesinin](https://tr.wikipedia.org/wiki/Web_sitesi) eş zamanlı olarak arka planda çalışan olaylarını takip eder. [XML](https://tr.wikipedia.org/wiki/XML) [CSS](https://tr.wikipedia.org/wiki/CSS) ve JavaScript ile sonucun anında görülmesini sağlar.
- o XMLHttpRequest, [istemci](https://tr.wikipedia.org/wiki/%C4%B0stemci) tarafında çalışır. Birden fazla asenkron Web sayfasına *postback* ve yenileme yapmadan istekte bulunabilir ve gelen cevapları istekte bulunanlara iletir.

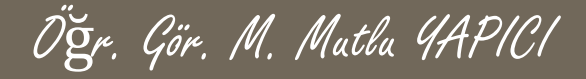

Madem AJAX için ilk olarak bu nesneyi yaratacağız, **XMLHttpRequest** nesnesi nasıl yaratılır bakalım. Bu nesne tarayıcıdan tarayıcıya maalesef farklı şekillerde oluşturula biliniyor bu sebeple her tarayıcı için kontrol yaparak nesneyi oluşturmamız gerekiyor.

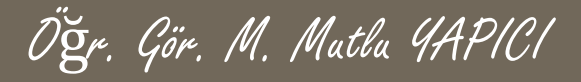

<script language = "javascript" type = "text/javascript">

//Tarayıcılara Göre Kontrollü Nesne Oluşturma

#### **function ajaxNesnesiOlustur**(){

}

return **HttpReq**;

```
var HttpReq; //Oluşturduğumuz nesneyi bu değişkene yükleyeceğiz!
```
try { // Opera 8.0+, Firefox, Safari için

#### **HttpReq** = **new XMLHttpRequest**();

}catch (e) { try { // Internet Explorer İçin

**HttpReq** = **new ActiveXObject**("Msxml2.XMLHTTP");

```
}catch (e) { try{ // Internet Explorer İçin
```
}

**HttpReq** = **new ActiveXObject**("Microsoft.XMLHTTP");

```
}catch (e){
```
}

// Hala nesne oluşmuyorsa desteklemiyordur

alert("Tarayıcınız AJAX HttpRequest Nesnesini Desteklemiyor");

}

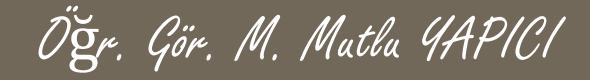

**XMLHttpRequest** nesnesi oluşturacak bir fonksiyon yazdık, şimdi sırada bu nesneyi kullanarak sunucuya sorgu göndermek ve sonuçlarını almak gerekiyor.

Bunu yapabilmemiz için öncelikle **XMLHttpRequest** nesnesinin hangi özellikleri ve hangi olayları var öğrenmeliyiz ve ona göre bir fonksiyon yazmalıyız.

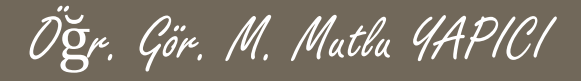

#### **XMLHttpRequest nesnesi tanımlamaları:**

**open**("yöntem", "adres", "eşzamanlılık", "kullanıcı adı", "şifre")

– Sorgu gönderilmeden önce, sorgunun gönderileceği adresi, gönderi metodunu ve diğer seçime bağlı nitelikleri belirler.

Yani sunucuda bizim işlemleri yaptıracağımız sayfayı ve formdan aldığımız verilerin hangi metod ile gideceğini belirlememizi sağlar

 **setRequestHeader**("etiket", "değer") – Gönderilen sorguya bir etiket/değer başlığını iliştirir.

xmlHttp.setRequestHeader("Content-Type","application/x-www-formurlencoded; charset=utf-8");

- **send**("içerik") Sorguyu gönderir. Eğer metod **POST** ise parametreler içine yazılır **GET** ise içine **null** yazılır.
- **abort**() Geçerli isteği iptal eder.

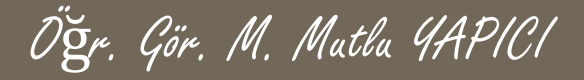

### **XMLHttpRequest nesnesi özellikleri:**

- **onreadystatechange** Durum değişikliğini kontrol eder. Bir fonksiyona bağlantı için kullanılır.
- **readState** Tam sayı değerleri durum bilgisini belirtir: **readyState** özelliği 1,2,3,4 gibi 4 değer alır 4 oldugunda gönderdiğimiz sorgu almamız için hazır demektir
	- $\geq 0$  = uninitialized (başlatılmadı)
	- $\geq 1$  = loading (yükleniyor)
	- $\geq 2$  = loaded (yüklendi)
	- $\geq 3$  = interactive (etkileşimli)
	- $\geq 4$  = complete (tamamlandı)

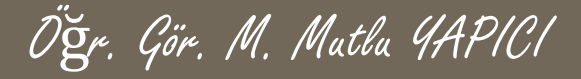

### **XMLHttpRequest nesnesi özellikleri:**

- **responseText** Veriyi "string" biçiminde yollar. (HTML tagi içine yazılacak ve sunucudan gelen sonuçlardır bunlar.)
- **responseXML** Veriyi XML olarak yollar. (HTML tagi içine yazılacak ve sunucudan gelen sonuçlardır bunlar.)
- **status** Sunucunun durumunun sayısal değerini belirtir:
	- ➢ 404: Not found (Bulunamadı)
	- ➢ 200: OK (Tamam)
- **statusText** Durumla gelen yazı değerini belirtir.

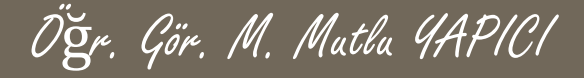

Şimdi de bu XMLHttpRequest nesnesini kullanarak, sunucudaki bir PHP sayfasına sorgu gönderelim. Bunun için **open**("yöntem", "adres") ile verileri göndereceğimiz metodu ve sayfa adresini tanımlayıp, **setRequestHeader**("etiket", "değer") ile xmlHttp.setRequestHeader("Content-Type","application/xwww-form-urlencoded; charset=utf-8"); header bilgilerini göndereceğiz daha sonrada **send**("içerik") ile verileri göndereceğiz.

Öğr. Gör. M. Mutlu YAPICI

```
function AJAXKullan () {
    //önce nesnemizi oluşturalım
     var HttpReq =ajaxNesnesiOlustur();
     if('HtttpReq)
```
return false;

///şimdi bu nesneyi kullanarak AJAX bilgileirni tanımlayıp verileri gönderelim HttpReq.open("POST","ajaxicinPHP.php", true); HttpReq.setRequestHeader('Content-Type','application/x-www-form-urlencoded');

HttpReq.send("adi=mutlu&sadi=YAPICI");///verileri gönderdik

 $\langle$ /script>

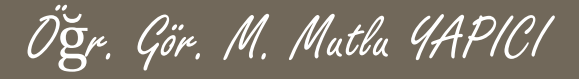

Son olarak ta sunucudan gelen verileri alıp sayfamızda göstereceğiz.

Bunun için öncelikle XMLHttpRequest nesnemize ait durumu dinlemeli ve duruma göre işlem yapmalıyız. Bunun için XMLHttpRequest nesnemizin durumu değiştiğinde gerçekleşecek bir fonksiyona ihtiyacımız var. Bu sebeple nesnemizin durum değişikliğini bildiren olayına foksiyon yazıp, durumun tamamlanıp tamamlanmadığına yani readystate in 4 olup olmadığına bakalım.

Daha sonra da nesnenin status özelliğine bakalım biliyorsunuz status 200 ise işlem tamam 404 ise sayfa bulunamadı demekti.

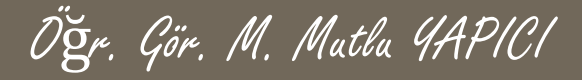

### Bir önceki kodda bulunan AJAXkullan() isimli fonksiyon içine devamına yazacağız.

HttpReq.send("adi=mutlu&sadi=YAPICI");///verileri qönderdik

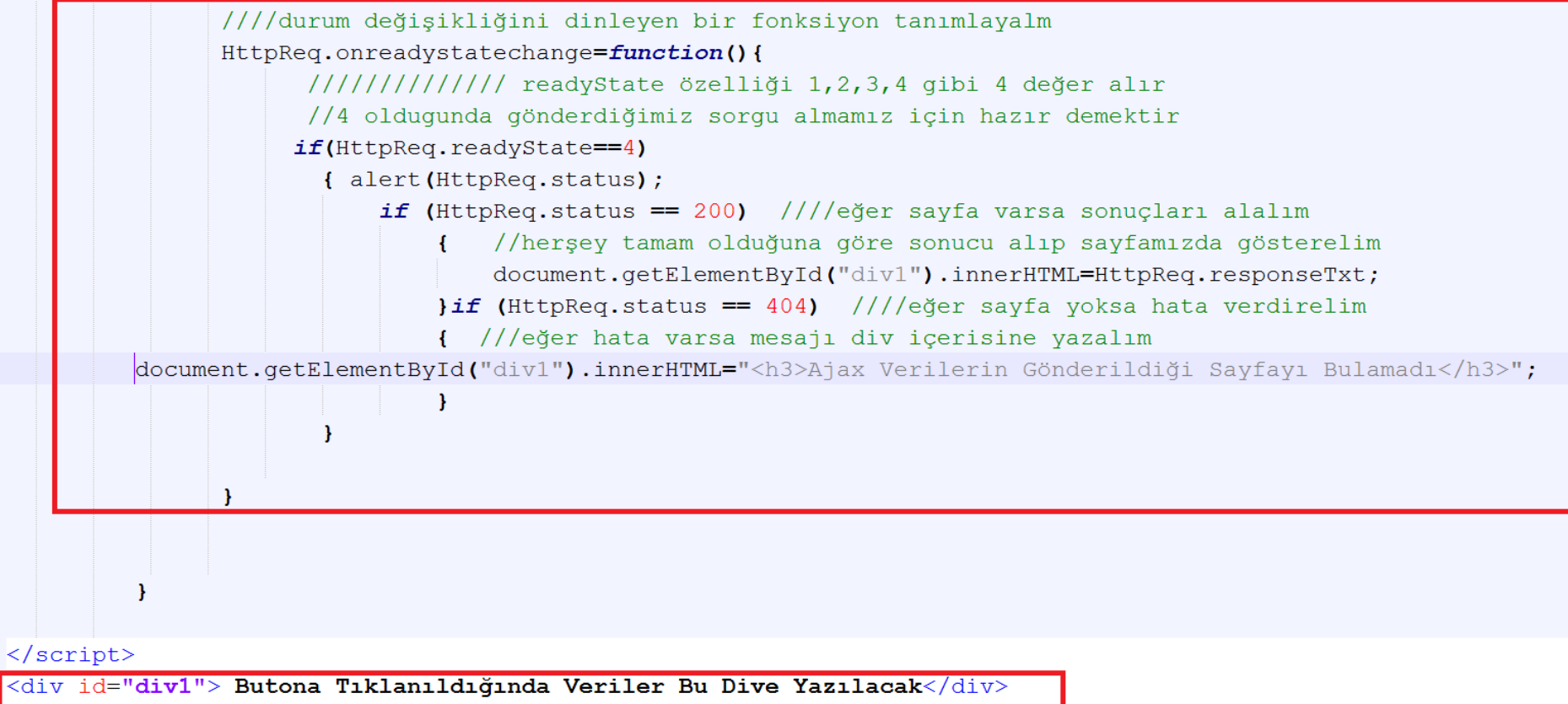

<button onclick="AJAXKullan()">AJAX'ı Kullanmak İçin Tıkla</button>

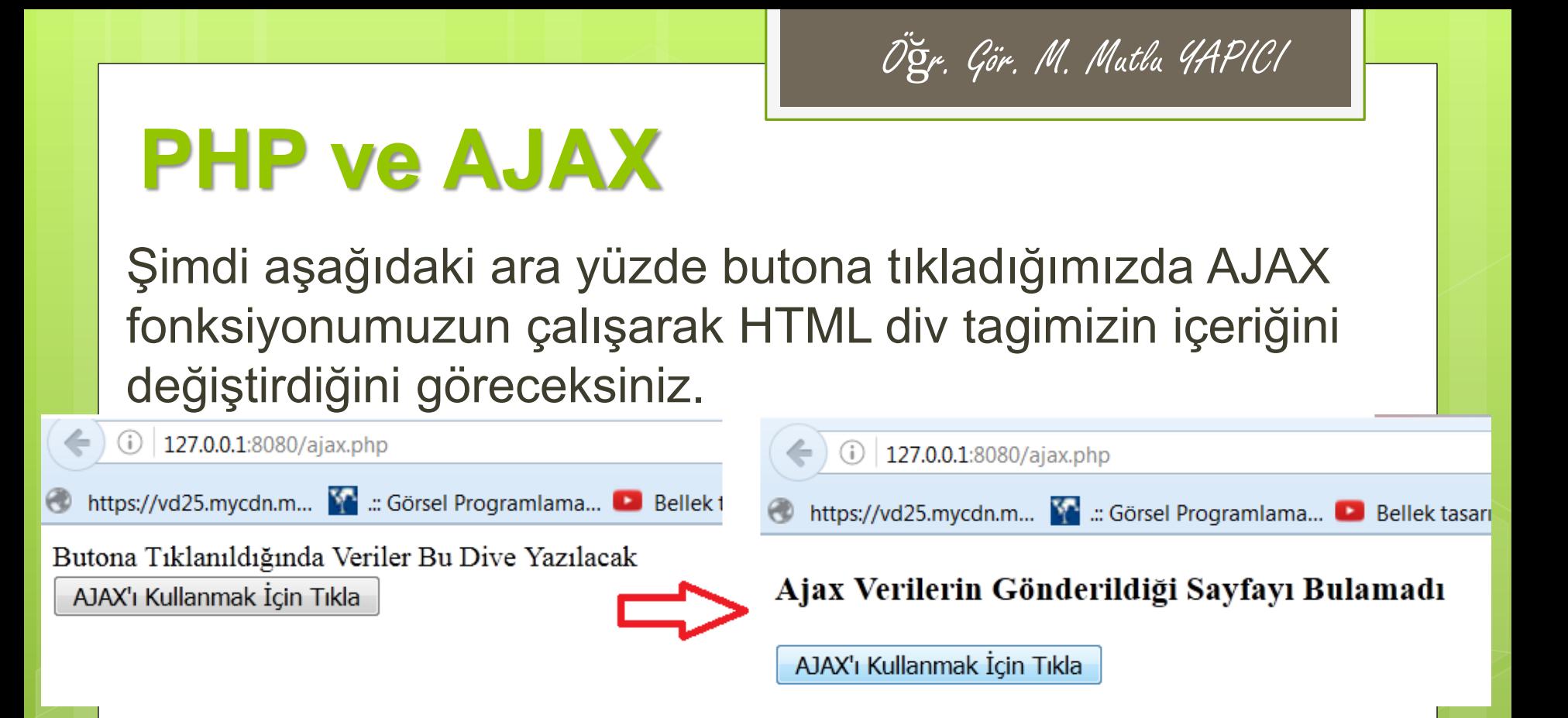

Tabi ki verilerimizi gönderdiğimiz ajaxicinPHP.php sayfası olmadığı için sonuç olarak nesnemizin **status** değeri 404 yani sayfa bulunamadı olarak döndi ve ekranda hata mesajını görüyoruz.

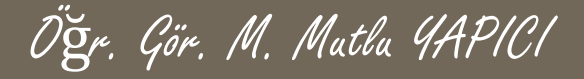

Şimdi ajaxicinPHP.php sayfasını oluşturup kodlarımızı tekrar deneyelim.

ajaxicinPHP.php sayfasının içerisine yazacağımız herşey aslında sunucuda işlenip ekrana yazdırılacak değerleri oluşturacaktır. Örnek olarak sayfaya POSt ile gönderdiğimiz ad ve soyad bilgisini alıp bunları bir paragraf tagi içerisinde birleştirip CSS ile biçimlendirerek gönderen kodları yazalım.

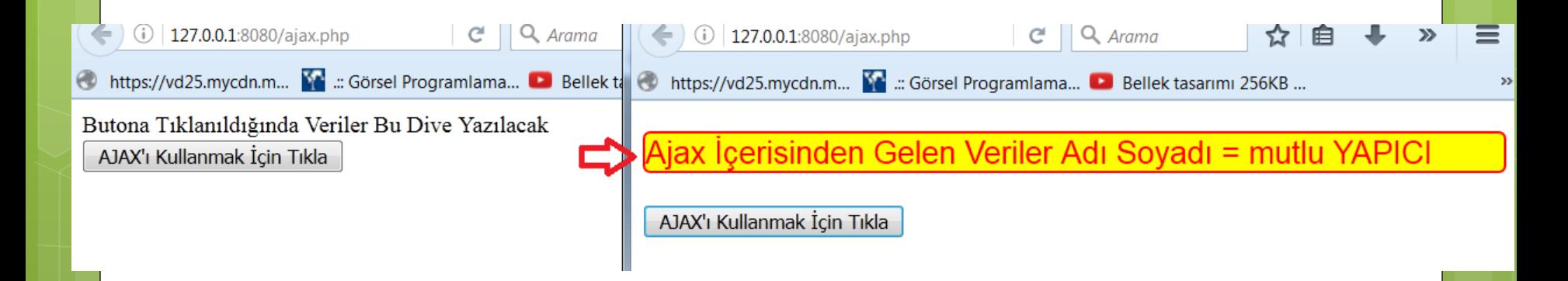

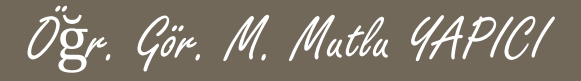

 $\mathbf{1}$ 

2

3

4

5

6

7

8

9

Ω

1

 $\overline{2}$ 

3

4

5

6

7

8

ajaxicinPHP.php sayfasına ait kodlar.

```
日<?php
  $ad = $ POST['adi"];
  $sad = $ POST['sadi"];
  echo<<<etiket
 <style>
   p\}color:red;
     font-family: arial;
     font-size:16pt;
     background-color: yellow;
     border: 2px solid red;
     border-radius:5px;
 </style>
 etiket;
        "<p>Ajax İçerisinden Gelen Veriler Adı Soyadı = $ad $sad</p>";
  echo
 ?>
```
## **PHP ve AJAX**

Bu şekilde sunucu tarafında yapacağınız tüm işlemlere ait kodları AJAX ile ulaşacağınız PHP sayfasında yazmalısınız. Daha sonrada istemci tarafında AJAX nesnesi ile bu dosyaya istek gönderip sonuçları alarak sayfamızın istenen bölümünde java script sayasinde gösterebiliriz.

Bu aşamada kodlar biraz daha geliştirilip HttpRequest nesnesine ait status değerleri için gereken durumlar yazılabilinir.

## **PHP ve AJAX**

Buraya kadar AJAX işlemlerini birinci yol olan Java Script ile yaptık. Şimdi de JQuery kütüphanesini kullanarak aynı işlemleri yapmayı deneyelim.

Jquery kütüphanesinde işlemler hazır fonksiyonlar halinde sunulduğu için biraz daha basitleştirilmiştir. Ama arka planda temelde aynı işlemler yapılmaktadır. Jquery de ajax sınıfına ait oldukça fazla parametre mevcuttur ancak biz temel birkaç tanesini göreceğiz.

## **PHP ve AJAX**

Öncelikle tabiki Jqueryi kullanabilmek için kütüphaneyi yüklemeliyiz. Daha sonra ajax sınıfına ulaşabilmek için \$.ajax({…..}) kodunu kullanıyoruz. Ve bu koda ait parametre değerlerini giriyoruz. \$.ajax({

**type**: "POST", /// Verilerin Gönderileceği Metod Tipi **url**: "ajax.php" , /// Verilerin Gönderileceği sayfanın adı **data**: {ad:'Mutlu' ,sad:'YAPICI'}, /// Veriler **dataType**: "HTML", /// Gelen Sonuç Verileri (Text mi HTML mi) //// Veri gönderilmeden önce gerçekleşecek işlemler fonksiyonu **beforeSend**: function(){  $$(\#div')$ .HTML('<img src='load.gif'>') }, //// Sonuçlanınca gerçekleşecek işlemler fonksiyonu **success**: function(cvp){ \$('#div').HTML(cvp) }, //// Hata Oluştuğunda gerçekleşecek işlemler fonksiyonu **error**: function(){ alert('Hata Meydana Geldi') },

});

### **PHP ve AJAX**

#### Önceki Örneğe ait JQuery AJAX kodları

 $\langle \text{script size}^*|$  = "https://ajax.googleapis.com/ajax/libs/jquery/3.1.1/jquery.min.js"> $\langle \text{script} \rangle$  $<$ script $>$ 

\$(document).ready(function(){

```
$("button").click(function(){
```
 $$. a$ jax $($ 

 $\mathcal{E}$ 

```
type:"POST", /// Verilerin Gönderileceği Metod Tipi
     url:"ajaxicinPHP.php", /// Verilerin Gönderileceği sayfanın adı
     data: {adi: "Mutlu", sadi: "YAPICI"}, /// Veriler
     dataType: "HTML", /// Gelen Sonuç Verileri (Text mi HTML mi)
       //// Veri gönderilmeden önce gerçekleşecek işlemler fonksiyonu
     //// Sonuclaninca gerceklesecek islemler fonksiyonu
     success: function(cvp) { \; \; $("#div1") ..html (cvp) \; } ,//// Hata Olustuğunda gerçekleşecek işlemler fonksiyonu
     error: function(){ alert("Hata Meydana Geldi") },
\mathcal{D}:
```
#### $\langle$ /script>

 $\mathcal{Y}$ 

<div id="div1"> Butona Tıklanıldığında Veriler Bu Dive Yazılacak</div> <button>AJAX'ı Kullanmak İçin Tıkla</button>

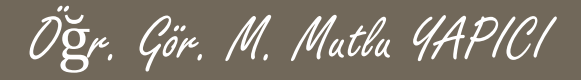

### **KAYNAKLAR**

- **o** Internet ortamı
- o PHP ve AJAX Haydar TUNA
- A'dan Z'ye PHP Rıza ÇELİK

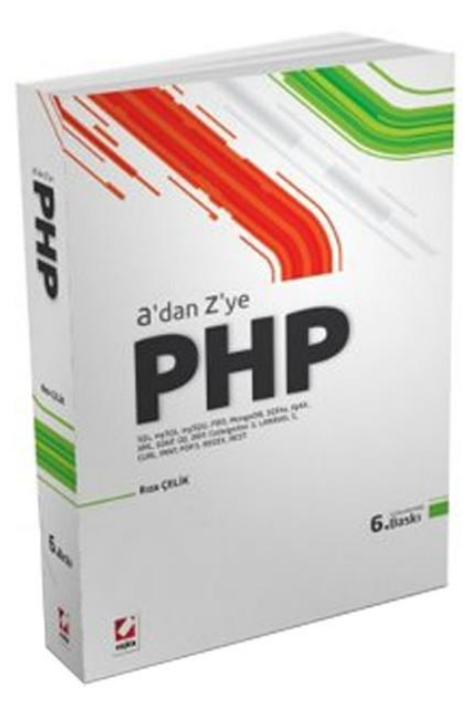

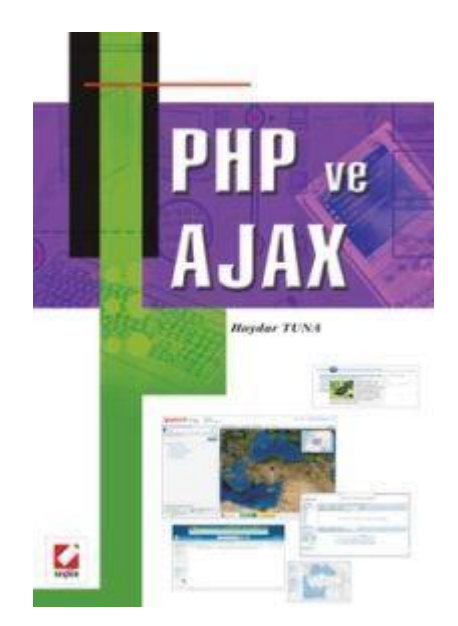